$\mathcal{A}$  -possible democratic from which democratic from watermarks from which democratic from  $\mathcal{A}$ 

WWW.kardoocn.com World standard Teletexd) WST<br>(فرمت دیتای ارسال شاه ملتق<mark>یما در جمعیه نمایش رسم می شود.) بنابرای</mark><br>دکودر نسبتا ساده ای بهره می گیرد. این (سادگی دکودر) گسترشل بیشتم **۱۲ اختیاری برای رنج وسیعی از زبانهای گوناگون (پیام نمـای اسـتاندارد، مـ**<br>استاندارد رنگی که استف**اده میکناری تنهاستگی به فر**کانس و پهنـای بانـد<br>کانال تلویزیون دارد) و ارسال تصاویر به شکل ثابت (STILL) **امکینههات** آنها در ذیل به اختصار آمده است:<br>**سطح ۱: فونت ۹۲ کرکتری(کرکترهای سورف** بزرگ و کوچک، ارتفاع<br>چشمک زدن (FLASHING) گرافیک موزاییک، گرکترهای پنهان، صفح www.kandoocn.com فصل ششم مشخصات پيام نما **1-6 ) سطوح اجراي WST**  از يك فرمـت ثابـت اسـتفاده مـيكنـد (World standard Teletexd) از يك فرمـت ثابـت اسـتفاده مـيكنـد (فرمت ديتاي ارسال شده مستقيماً در صفحه نمايش رسم مي شود.) بنابراين از يك دكودر نسبتا ساده اي بهره مي گيرد. اين (سادگي دكودر) گسترش بيشتر سيسـتم را نفي نميكند. تجهيزات جديدي چون گرافيك با قابليت بالا اضافه كردن كركترهاي مخصوص براي رنج وسيعي از زبانهاي گوناگون (پيام نمـاي اسـتاندارد، مسـتقل از استاندارد رنگي كه استفاده ميكند و تنها بستگي به فركانس و پهنـاي بانـد تصـوير كانال تلويزيون دارد) و ارسال تصاوير به شكل ثابت (STILL (به سيسـتم اضـافه شده اسـت . ايـن تجهيـزات مختلـف سـطح گونـاگوني بـه وجـود آورده انـد كـه مشخصات آنها در ذيل به اختصار آمده است : **سطح : 1** فونت 96 كركتري، كركترهاي حروف بزرگ و كوچـك، ارتفـاع دوبرابـر چشمك زدن (FLASHING (گرافيك موزاييك، كركترهاي پنهان، صفحات زيـر نويس دار و خبر كوتاه و 8 رنگ .

المستخصات تــــلـه تـــكست<br>سطح ۲: بسته های (PACKETS) دیتای اضافی (ســطرهای نمــایش داد<br>Won- Displayed)، و شــبه صــفحات (Pseudo Pages) بــرای اسکویری پیش زمینه تصویر ، قابلیت گرافیک بالا و مشخصات نمایشی دیگا<br>سطح ۳: Character Set) DRCS<br>مجموعه کرکترهای قابل تعریف مجدد مکانیکی، که به استناد از مجموعه **استفاده از صفحات مجازی را دارند، ایجاد ارتباط از صفحات<br>نمایش در صفحات مجازی برای انتقال مجموعیه کرکترهـا را انجـام مـ<br>واحدهای انتقال پترن Pattern Transfer Units) PTU را دارللم** Alphageometeric) و (Alphageometeric) .<br>مقدمه به کار گرفتن صفحات مجازی برای دوباره نویسمی صـفحات بـراء<br>باز- فرمت شونده آرایه فرامین ترسیم (Layer syntax) نحویی فراغل www.kandoocn.com .<br>مشخصات تله تکست ر المستقل المستقل المستقل المستقل المستقل المستقل المستقل المستقل المستقل المستقل المستقل المستقل ال<br>والمستقل المستقل المستقل المستقل المستقل المستقل المستقل المستقل المستقل المستقل المستقل المستقل المستقل المست  $\mathcal{L}(\mathbf{z})$ **سطح 2:** بسته هاي (PACKETS (ديتاي اضافي (سـطرهاي نمـايش داده نشـده (Non- Displayed)، و شــبه صــفحات (Pseudo Pages) بــراي ارســال كركترهاي اضافه و بدون فاصله (Space (يك انتخاب گسترده براي رنگهاي زمينه تصوير و پيش زمينه تصوير ، قابليت گرافيك بالا و مشخصات نمايشي ديگر . يـا**) Dinamically Redefinable Character Set) DRCS 3 : سـطح** مجموعه كركترهاي قابل تعريف مجدد مكانيكي، كه به استناد آن مجموعه كاركترها مي توانند داراي عناصر تصويري و كركترهـاي خـاص نوشـتاري باشـند، توانـايي جابجائي با استفاده از صفحات مجازي را دارند، ايجاد ارتباط از صفحات به منظور نمايش در صفحات مجازي بـراي انتقـال مجموعـه كركترهـا را انجـام مـي دهنـد، واحدهاي انتقال پترن PTU) Units Transfer Pattern (را دارند كـه بـا ايـن واحدها مي توان حداكثر 96 PTU را با به كارگيري صفحات مجازي جابجا كرد . **سطح : 4** صـ فحات نمـايش حـروف هندسـي (Alphageometeric (صـفحات مقدمه به كار گرفتن صفحات مجازي براي دوباره نويسـي صـفحات بـراي ديتـاي باز - فرمت شونده آرايه فرامين ترسيم (syntax Layer (نحوي، فرض را بر ايـن قرار ميدهد كه پردازش ديتا در نقطه دريافت صورت مي پذيرد .

www.kandoocn.com مستخدم المستخدم المستخدم المستخدم المستخدم المستخدم المستخدم المستخدم المستخدم المستخدم المستخدم المستخدم المس<br>ديتاى مورد نياز براى صفحه مستخدم المستخدم المستخدم المستخدم المستخدم المستخدم المستخدم المستخدم المستخدم المست Access Time را افزایش می دهد.<br>شکل دیکودر های فعلی، FLOF (Full Level One Features)<br>این معناست که آنها تمام مشخصات و علائم مخصوصی که در مطلع ا الحليم سطرهاي نمايش داده نشــدنى (Non- displayed) را در خــود دار:<br>سوال مطرح است كه آيا سطوع بالاترهيچ گاه تكميل خواهند شد.<br>۲-۲) بسته ها RUN-IN و ابايت كدميدان مر RUN-IN) و ابايت كدميدان مر<br>WWW.Kandoocn.com .<br>مشخصات تله تکست ر المستقل المستقل المستقل المستقل المستقل المستقل المستقل المستقل المستقل المستقل المستقل المستقل ال<br>والمستقل المستقل المستقل المستقل المستقل المستقل المستقل المستقل المستقل المستقل المستقل المستقل المستقل المست 1 **سطح : 5** نمايش حروف هندسي، تصاوير ثابت (Still (شبه صفحات در بردارنـده ديتــاي تصــويري (Photographic (ايــن ســطوح بــه شــكل انعطــاف پــذير (Flexible (تعيين شده اند تا در صورت نياز مشخصات هر سـطحي بتـوان آن را اجرا نمود . ديتاي مورد نياز براي صفحه سطح 1 برابر 960 ( \*24 ) 40 بايت است و براي سطح 2 به مقدار ماكزيمومي برابر 1920 بايت محـدود مـي باشـد يـك صـفحه سـطح 5 ممكن است به9600 بايت نياز داشته باشد و از اين رو گنجايش چنين صفحاتي به طور مشخص Access Time را افزايش مي دهد. شكل ديكودر هاي فعلي، FLOF) Features One Level Full (است كه بـه اين معناست كه آنها تمام مشخصات و علائم مخصوصي كـه در سـطح 1 تعريـف شده را در بر دارند. بعضي ديكودرها، همچنين تعدادي از علائم مشخصه سـطح 2 نظير سطرهاي نمايش داده نشـدني (displayed -Non (را در خـود دارنـد . ايـن سوال مطرح است كه آيا سطوح بالاتر هيچ گاه تكميل خواهند شد . **2-6 ) بسته ها**  شماره هاي بسته ها متناسب با شماره هاي سطر اسـت . بسـته پيـام نمـا شـامل 45 بايت بانمضام 2 بايت وارد شونده (IN-RUN 1و ) بايت كـد ميـدان مـي باشـد .

جهت خرید فایل به سایت www.kandoocn.com مراجعه نمایید یا با شماره های ۹۳۶۶۰۲۷۴۱۷ 3 و ۹۳۰۳۵۲۲۸۸۶ 5 تماس حاصل نمایید ر المستقل المستقل المستقل المستقل المستقل المستقل المستقل المستقل المستقل المستقل المستقل المستقل ال<br>والمستقل المستقل المستقل المستقل المستقل المستقل المستقل المستقل المستقل المستقل المستقل المستقل المستقل المست EXPLASH And Packet بالافاصله آن دو بایت كروههای آموم بهتنه باشد.<br>بلافاصله آن دو بایت كروههای آموم بهتنه باشد.<br>بلافاصله آن دو بایت كروههای آموم بهتنه باشد.<br>بلافاصله (Adress) MPAG می آید. .<br>مشخصات تله تکست 1 بلافاصله آن دو بايت گـروه مجلـه و آدرس بسـته Packet And Magazin( MPAG) Adress مي آيد . اين بسته ها حاوي ديتاي كنترلي هستند و قبل از صفحات پيام نما ارسال مي شوند **۱۲ استه های 23-0**). به طوری که دیتای کنترلی اضافی برای دیکودر قبل از<br>فعلی می رسد. این وضعیت ایران از افزایش می دهد و از نیاز<br>هر گونه تغییر صفحه بعد از نمایش اولیه صفحه جلوگیری به <mark>عمل میآورد.</mark> (بسته هاي 0-23). به طوري كه ديتاي كنترلي اضافي براي ديكودر قبل از صـفحه فعلي مي رسد. اين وضعيت سرعت پردازش را افزايش مي دهد و از نياز داشتن به هر گونه تغيير صفحه بعد از نمايش اوليه صفحه جلوگيري به عمل ميĤورد . **بسته هاي :0-23** مشمول سطح 1 هستند. آنها مستقيماً به صفحه نمايش داده شـده **می اسکاران و دعمهایت بعد از مقدمه جهت تعیین کرکترهـا و خصوصـیات<br>شان اختصاص دارد.<br>بسته ۲۶: برای نمایش اعلان پیام های فوری (Fastext) در پایل مهنچه** وابسته اند و 40 بايت بعد از مقدمه جهت تعيين كركترهـا و خصوصـيات نمايشـي شان اختصاص دارد . **بسته : 24** براي نمايش اعلان پيام هاي فوري (Fastext (در پائين صفحه بـر روي سطر 25 ام استفاده مي شود اين اعلان ها 40 كلمه كليدي كـد شـده رنگـي دارنـد **۱۷) ایل خبر (قرمز). هواشناسی (زرد) ورزش (سبز) و اقتصـاد (آبــی ســـیر) ر<br>کلیدهای روی دستگاه کنترل9ول وی دستگاه کنترل9ول بهنهای هماهنگی دارند.<br>بسته ۲۵: شامل ٤٠ کرکتر با خصوصیات نمایشــی شــان و Overwrites** مثل خبر (قرمز)، هواشناسي (زرد) ورزش (سبز) و اقتصـاد (آبـي سـير ) رنگهـا بـا كليدهاي روي دستگاه كنترل از راه دور بيننده هماهنگي دارند . **بسته : 25** شامل 40 كركتر با خصوصيات نمايشـي شـان و Overwrites صـفحه

> www.kandoocn.com عنوان سطر  $0$  بر روی دیکودری است که این شکل از بسته را در بر دارد.

ا استخصات تـــــك تـــكست<br>بسته ۲۲: مى تواند بسيارى الكالمها باحزانچــود نگهــدارى كنــد امـا مقــد.<br>گسترش دادن شكل يک کرکتر در نظر گرفته مى شود. لبراى لمايـــد ابنا ؟ Qverwrites M<br>نمایش داده می شوند. QOO SP به داخل بسته معین شدند در سطر و ستور<br>برگشت برای دکودرهای سطح ۱ به وسیله دیتـور (Editor) مجللا اس **اکمل به اینکه هر کرکتر کنترلی در سطح ۱. یک فاصـله خـالی (Space) ر**<br>میکند در سطح ۲ کرکترهای کمت<mark>رلی بهون فاصـله (Spacing</mark>) داخـل یـَ<br>حمل می شوند. این کار می تواند کرکترهـای فاصـله خـالی (Space) بیش **۱۲ اشیر اندازه کرکتر در دو بعد (ارتفاع و عرض) امکـان پــذیر اســت یعنــی**<br>نمایش کرکترها هم در ارتفاع**دگرابرابردهم.در پهنای دو برابر.**<br>**بسته ۲۷ : انشعابات صفحه پیام فوری (Fastext) را به وجود همی آورد.**د WWW.kandoocn.com .<br>مشخصات تله تکست ر المستقل المستقل المستقل المستقل المستقل المستقل المستقل المستقل المستقل المستقل المستقل المستقل ال<br>والمستقل المستقل المستقل المستقل المستقل المستقل المستقل المستقل المستقل المستقل المستقل المستقل المستقل المست 4 **بسته : 26** مي تواند بسياري از مدها را در خـود نگهـداري كنـد امـا مقـدمتاً بـراي گسترش دادن شكل يك كركتر در نظر گرفته مي شود. (براي نمونـه از 96 تـا 128 كركتر مختلف). اين بـه كمـك كركترهـاي مكمـل انجـام مـي پـذيرد . كركترهـاي Overwrites سطح ،1 زماني كه داخل بسته معين شدند در سطر و ستون خاصي نمايش داده مي شوند . برگشت براي دكودرهاي سطح 1 به وسيله ديتـور (Editor (معـين مـي شـود كـه تضمين ميكند كه كركتر مناسبي بر روي دكودرهاي سطح 1 نشان داده شده . نظر به اينكه هر كركتر كنترلي در سطح ،1 يك فاصـله خـالي (Space ( را اشـغال ميكند در سطح 2 كركترهاي كنترلي بدون فاصـله (Spacing (داخـل يـك بسـته حمل مي شوند. اين كار مي تواند كركترهـاي فاصـله خـالي (Space (بيشـتري را داخل صفحه براي استفاده صفحه نمايش بدهد . تغيير اندازه كركتر در دو بعد (ارتفاع و عرض) امكـان پـذير اسـت يعنـي قابليـت نمايش كركترها هم در ارتفاع دو برابر و هم در پهناي دو برابر . **بسته : 27** انشعابات صفحه پيام فوري (Fastext (را به وجود مي آورد. در لحظـه نوشتن به تعداد ٨ عدد از بسته ٢٧، به طور معمول معين مي شوند ولي بـا مجمـوع 16 بسته موجود نيز امكان پذير است .

ا استخصات تـــــك تـــكست<br>بسته ۲۸: جهت معین كردن <mark>صفحه مهایته</mark> به عنــوان یــک صــفحه ویــژه<br>صفحه عنوان) اختصاص یافته است که مجموعاً با ۱۳ بسته ۲۸ مهگل هی **۱۹) اینا را در می گیرد. یک مد عملکرد سبب می شود دیکودر بتواند یک .**<br>کرکتر گسترش یافته (**Extension) با انتخاب کند و** یا از یک مبنای لاتیر<br>مبنای غیر لاتین سوئیچ کند اسـتفاده بیشـتر از بسـته ۱**۹/۱ لیک ک**یداخ ۲۹ <mark>به معرفی صفحه نمایش از حیث یک مجله کامل اختصاص دارد.</mark><br>بسته ۸/۳۰ سرویس پخش بسته های دیتا است این بسته معمولاً حدود یک<br>ثانیه ارسال می شود و آدرس گـروه بسـته و مجلـه (MPAG) را دلیا به می از هیچ صفحه ای بنابراین تنها به کمک دیکودر مخالف به کلیک دیگرود مخالف به کلیک به تنها به کلیک دیگرود مخالف<br>می تواند دریافت شود.<br>بسته ۳۱: برای بردن سرویس های دیتای همه منظوره استفاده می شود. www.kandoocn.com .<br>مشخصات تله تکست ر المستقل المستقل المستقل المستقل المستقل المستقل المستقل المستقل المستقل المستقل المستقل المستقل ال<br>والمستقل المستقل المستقل المستقل المستقل المستقل المستقل المستقل المستقل المستقل المستقل المستقل المستقل المست 2020 E 2020 **بسته : 28** جهت معين كردن صفحه نمايش به عنـوان يـك صـفحه ويـژه (جـدا از صفحه عنوان) اختصاص يافته است كه مجموعاً با 16 بسته 28 ممكن مي باشد. هر بسته شامل يك كد اختصاصي مي باشند، به طور نمونه 13 گروه از هـر سـه بايـت ديتا را در بر مي گيرد. يك مد عملكرد سبب مي شود ديكودر بتواند يك مجموعـه كركتر گسترش يافته (Extension (را انتخاب كند و يا از يك مبناي لاتين به يك مبنای غير لاتين سوئيچ كند اسـتفاده بيشـتر از بسـت<mark>ه ۱۹</mark>۸۸ ب<mark>يكي كـد اخ</mark>تصاصـ*ي* متفاوت) Redefine رنگهاي روشن روي صفحه اصلي مي باشد . **بسته : 29** به معرفي صفحه نمايش از حيث يك مجله كامل اختصاص دارد . **بسته : 30/8** سرويس پخش بسته هاي ديتا است اين بسته معمولاً حدود يك بار در ثانيه ارسال مي شود و آدرس گـروه بسـته و مجلـه (MPAG (را در خـود حمـل ميكند. گروهي كه مجازاً برابر مجله 8- سطر 30 است هر چند نه قسمتي از مجلـه 8 است و نه سطري از هيچ صفحه اي بنابراين تنها به كمـك ديكـودر مخصوصـي مي تواند دريافت شود . می تواند دریافت شود.<br>**بسته ۳۱:** برای بردن سرویس های دیتای همه منظوره استفاد **3-6 ) كدهاي كنترل كركتر يا كركترهاي كنترلي (caracters Control (** 

جهت خريد فايل به سايت www.kandoocn.com مراجعه نماييد يا با شماره هاي ٩٣٦٦٠٢٧٤١٠ و ٩٣٠٢٨٨٤٠ 3300 كم اس حاصل نماييد

www.kandoocn.com **۱۹) پینای دو برابر و** سمبل های گرافیکی هستند. کدهای کنترل کرکتر از همار<br>۷ بیتی که کرکترهای دیگر **داشتند استفاده می** کنند و اغلـب بـه عنـوان کر<br>کنترلی نامیده می شوند در سیستم های با فرمت ثابـت کـلاهای کنتـولل مع **اکترلی یک کرکتر فاصله خالی (Space) در شروع هر جمله یا قبل از یک<br>گرافیکی وارد می شوند هیچرگونه مجاوریتی بـه ادیتـور (Ediror) تحمیر<br>کنند. کدهای کنترلی داخل صـفحه بـا ایـن روش بـه نـام صـفات (utes اکسی تالی (space) در پیام نیازی به ورد کدهای کنترلی ندارد به همسیز (Space)**<br>به آنها صفات بدون فضای <mark>حالی (Non-Spacing)</mark> می گویند.<br>۲-۵) افزایش کد کرکتر www.kandoocr .<br>مشخصات تله تکست ر المستقل المستقل المستقل المستقل المستقل المستقل المستقل المستقل المستقل المستقل المستقل المستقل ال<br>والمستقل المستقل المستقل المستقل المستقل المستقل المستقل المستقل المستقل المستقل المستقل المستقل المستقل المست 41 از كــدهاي كنتــرل كركتــر جهـلـد افـزودن نمــايش كركترهــاي حــروف و شــماره (Alphanumeric (معمولي براي ايجاد اثرات بخصوصي استفاده مـي شـود ايـن اثرات شامل تغييرات رنـگ چشـمك زدن (Flashing(، كركترهـاي بـا ارتفـاع و پهناي دو برابر و سمبل هاي گرافيكي هستند. كدهاي كنترل كركتر از همان فرمـت 7 بيتي كه كركترهاي ديگر داشتند استفاده مي كنند و اغلـب بـه عنـوان كركترهـاي كنترلي ناميده مي شوند در سيستم هاي با فرمت ثابـت كـدهاي كنتـرل معمـولاً در مقابل بلوك پيامي كه به آن كدها اشاره مي كنند وارد مي شوند و ارسـال يـك كـد كنترلي يك كركتر فاصله خالي (Space (در شروع هر جمله يا قبل از يك سـمبل گرافيكي وارد مي شوند هيچ گونه محدوديتي بـه اديتـور (Ediror (تحميـل نمـي كنند. كدهاي كنترلي داخل صـفحه بـا ايـن روش بـه نـام صـفات (Attributes ( سريال يا جاهاي خالي (spacing (ناميده مي شوند. در سيسـتم فرمـت آزاد يـك فاصله خالي (space (در پيام نيازي به ورد كدهاي كنترلي ندارد به همـين منظـور به آنها صفات بدون فضاي خالي (Non-Spacing) می گويند.<br>به ۱۰ افرایش کل کرکتر **4-6 ) افزايش كد كركتر**  جداول كد كركتر جهت استفاده با فرمت ثابت به يك فونت 96 تايي از كركتر هاي قابل نمايش محدود مي شوند. زبانهاي معيني مثل عربي و اسپانيايي بـه كركترهـاي

www.kandoocn.com مستند و بــه شــماره هــا<br>اختصاص داده شدند.<br>کد ۷ بیتی حداکثر ۱۲۸ ترکیب باینتری می تواند داشته باشلد. پیل هیای<br>کد ۷ بیتی حداکثر ۱۲۸ ترکیب باینتری می تواند داشته باشلد. پیل هیای **۱۸) (رزشترین بیت، در ابتدا و بیت پریتی (بیت هشتم) در انتها ارسال می شد**<br>کد در شکل 1-6 در جدولی نشان داده شده و کد پیام نمـا بـرای هـر کـد<br>حروف و شماره (Alphanumeric) یا ۲٤ کرکتر گرافیکی میافتالها WWW.Kandooch.com www.kandoocn.com .<br>مشخصات تله تکست ر المستقل المستقل المستقل المستقل المستقل المستقل المستقل المستقل المستقل المستقل المستقل المستقل ال<br>والمستقل المستقل المستقل المستقل المستقل المستقل المستقل المستقل المستقل المستقل المستقل المستقل المستقل المست ٤٧ اضافه تري نياز دارند. چنين كركترهايي بر روي سطرهاي ديتاي اضافي ارسال مـي شوند كه مطابق با هيچ يك از ٢٤ سطر صفحه نمايش ليمكنند و بهمـين خـاطر نمايش داده نمي شوند. قبلاً اين سطرها به عنوان شبه سـطر (Ghost (اشـاره مـي شدند اما اكنون به نام بسته هاي ديتا شناخته شده هستند و بـه شـماره هـاي بسـته اختصاص داده شدند . كد 7 بيتي حداكثر 128 تركيب باينتري مي تواند داشته باشـد . بيـت هـاي ديتـا بـه شكل بيت ۱ و بيت ۲، و ...، بيت ۷ شماره گذارى مى شوند و يـك بايـت داراى با ارزشترين بيت، در ابتدا و بيت پريتي (بيت هشتم) در انتها ارسال مي شـود . 128 كد در شكل 6-1 در جدولي نشان داده شده و كد پيام نمـا بـراي هـر كـدام از 96 حروف و شماره (Alphanumeric يا ) 64 كركتر گرافيكي مي توانـد بـا تركيـب مقادير باينري بيت هاي 4تا 1 در سمت چپ ستون و مقادير باينري بيت هاي تا 5 7 در بالاي ستون پيدا شود .

WWW.Kandoocn.com www.kandoocn.com www.kandoocn.com www.kandoocn.com www.kandoocn.com 2012 - 2012 - 2012 - 2012 - 2012 - 2012 - 2012 - 2012 - 2012 - 2012 - 2012 - 2012 - 2012 - 2013 - 2014 - 2014  $\overline{\phantom{a}}$  $\bf{)}$  $\bf{)}$ شکل 1-6. جدول کد 96کرکتر تله تکست

ww.kandoocn.com/www.kandoocn.com/www.kandoocn.com/www.kandoocn.com/www.kandoocn.com

جهت خريد فايل به سايت www.kandoocn.com مراجعه نماييد يا با شماره هاي ٩٣٦٦٠٢٧٤١٠ و ٩٣٠٢٨٨٤٠ 3300 كم اس حاصل نماييد

www.kandoocn.com  ت - **اکسی صفات از قبیل تغییر رنگ را به کرکترها به جهت سودمند بودنشان.**<br>می دهد کدهای کنترلی معمول کرکترهای Non-Spacing و Spacing<br>ساختار سطر عنوان و شروع ارسال سطر در شکل 2-6 نشان داده شده اس www.kandoocn.com www.kandoocn.com www.kandoocn.com 4 l, 32 كد در ستون هاي 0 و 1 كدهاي كنترلي هستند كه كـدهاي مهمـي را در ديگـر ستون ها مابين حروف و شماره (Alphanumeric) و گرافيك، سوئيچ ميكنــد و بعضي صفات از قبيل تغيير رنگ را به كركترها به جهت سودمند بودنشان، بـه آنهـا مي دهد كدهاي كنترلي معمولاً كركترهاي Spacing-Non و Spacing هسـتند . ساختار سطر عنوان و شروع ارسال سطر در شكل 6-2 نشان داده شده است .  $\bf{)}$  $\bf{)}$  $\bf{)}$ 

جهت خريد فايل به سايت www.kandoocn.com مراجعه نماييد يا با شماره هاي ٩٣٦٦٠٢٧٤١٠ و ٩٣٠٢٨٨٤٠ 3300 كم اس حاصل نماييد

۱ استخصات تله تكست<br>COM . COM .<br>شكل 2-6، كلهاى همزمانى و همينگ در شروع ارسلال الطول مهنه. **کال کمید تعداد صفحاتی که به وسیله برنامه پیام نما ارسال مـی شــوند بیشــ**<br>زمان بیشتری جهت مرور انها مورکیا تحواهد بود ولی به هر صورت در<br>از صفحات، سطرهای خالی ایجاد می شوند. بنابراین مشخصــات پیام نم **۱۲۱ ایکل قابل ملاحظه ای باعث صرفه** جویی در زمان خواهد شد.<br>۲-۱) صفحات چرخشی COO الا الا با این الا با این الا با با با با با با با این الا با این این این این این این این<br>جهت جلوگیری از گم شدن صفحاتی که مربوط به با یکی ایل **۱۲۱ لیو؟ وقتی چنه مجموعه توسط بیننده انتخاب می شود، زمانی که شــخصر<br>صفحه را بر می گزیند، صفحه لمایشگر داده شده برای آشکار شدن در سری<br>بعدی خواهد بود.** مستعدد المسائل المسائلى روبرو مى شـويم. اگـر صـفحه داخـل حافظـه (194)<br>WWW.Kandooc .<br>مشخصات تله تکست ر المستقل المستقل المستقل المستقل المستقل المستقل المستقل المستقل المستقل المستقل المستقل المستقل ال<br>والمستقل المستقل المستقل المستقل المستقل المستقل المستقل المستقل المستقل المستقل المستقل المستقل المستقل المست <u>000 - 1000 - 1000 - 1000 - 1000 - 1000 - 1000 - 1000 - 1000 - 1000 - 1000 - 1000 - 1000 - 1000 - 1000 - 1000 - 1000 - 1000 - 1000 - 1000 - 1000 - 1000 - 1000 - 1000 - 1000 - 1000 - 1000 - 1000 - 1000 - 1000 - 1000 - 1000 </u> l, شکل 2-6، کدهای همزمانی و همینگ در شروع ارسال سطر و صفحه عنوان **5-6 ) عمل مطابقت سطر**  هر چند تعداد صفحاتي كه به وسيله برنامه پيام نما ارسال مـي شـوند بيشـتر باشـد زمان بيشتري جهت مرور آنها مورد نياز خواهد بود ولي به هر صورت در بسـياري از صفحات، سطرهای خال<sub>ی</sub> ایجاد می شوند. بنابراین مشخصـات پیـام نمـا اجــازه ميدهد كه خطوط خالي داخل يك صفحه از سيل ديتا حـذف شـود . ايـن كـار بـه شكل قابل ملاحظه اي باعث صرفه جويي در زمان خواهد شد . **6-6 ) صفحات چرخشي**  جهت جلوگيري از گم شدن صـفحاتي كـه مر بـوط بـه يـك موضـوع مشـخص و مشتركي مي باشند، مي توانند آنها را به ترتيب و با همان صفحه بندي اصلي ارسال نمود. وقتي چند مجموعه توسط بيننده انتخاب مي شود، زماني كه شـخص شـماره صفحه را بر مي گزيند، صفحه نمايش داده شده براي آشكار شدن در سري، صفحه بعدي خواهد بود . وقتي يك مجموعه از صفحات چرخنده ارسال مي شـوند و روش مطابقـت سـطر استفاده مي شود، با مسائلي روبرو مي شـويم . اگـر صـفحه داخـل حافظـه، قبـل از

جهت خريد فايل به سايت www.kandoocn.com مراجعه نماييد يا با شماره هاي ٩٣٦٦٠٢٧٤١٠ و ٩٣٠٢٨٨٦٠٢٠ 330. و ٩٣٠٢٨٢٠

ا استخصات تــــك تــكست<br>نوشته شدن صفحه جديد پای نهلی، انتها کــاه جاهــايی از صـفحه جا<br>ســطرهای خــالی دارنــد پيــام ذخيــره شــده مانــده از محلهخه فيلام در **۱۲ ایلیل از بیت چهارم پیام در دهگان کد آدرس دقیقه به عنوان کد کنترل بر** $\sim$  **میلیم در دهگان کد از بیت جهارم پیام در دهگان که از این میلیم از این میلیم از این میلیم از این میلیم از این می<br>کردن استفاده می شود وقتی این می شود** WWW. استال می شود که گهگاه ازآن برای پاک کردن (up .<br>خطاهایی که ممکن اسک دهایی تهایش گیرنده ایجاد شـود اسـتا<br>شود. **۱۲۸کی از کاربردهای اساسی که متوجه سیستم پیام نما می باشد ایجـاد زیــ**<br>هایی برای افراد کم شنوا اساسی <mark>که بهتابها بهت</mark> تصویر برنامـه عـادی ک<br>شنوندگان تلویزیونی مشاهده می شود.<br>شنوندگان تلویزیونی مشاهده می شود. سی دی پائین صفحه نمایش و قـرار دادن زیـر نـویس هـا داخـل فاصـا $\mathbf{m}$ <br>WWW . Kandoocn .<br>مشخصات تله تکست ر المستقل المستقل المستقل المستقل المستقل المستقل المستقل المستقل المستقل المستقل المستقل المستقل ال<br>والمستقل المستقل المستقل المستقل المستقل المستقل المستقل المستقل المستقل المستقل المستقل المستقل المستقل المست 01 نوشته شدن صفحه جديد پاك نشده باشـد آن گـاه جاهـايي از صـفحه جديـد كـه سـطرهاي خـالي دارنـد پيـام ذخيـره شـده مانـده از صـفحه قبلـي در مجموعـه Overwritten نخواهد شد و روي صفحه نمايش باقي خواهـد مانـد . بـه همـين خاطر از بيت چهارم پيام در دهگان كد آدرس دقيقه به عنوان كد كنترل براي پـاك كردن استفاده مي شود وقتي اين بيـت در لاجيـك 1 باشـد صـفحه حافظـه بـراي .<br>نوشته شدن صفحه جديد پاک مي شود. وقتي مدار ارسال مطابقت سطر استفاده مي شود صفحه به همـراه سـطرهاي خـالي به طور كامل ارسال مـي شـود كـه گهگـاه ازآن بـراي پـاك كـردن (up -Clear ( خطاهايي كه ممكن است در داخل صفحه نمايش گيرنده ايجاد شـود اسـتفاده مـي .شود **7-6 ) عملكرد باكس (Operation Box(**  يكي از كاربردهاي اساسي كه متوجه سيستم پيام نما مي باشد ايجـاد زيـر نـويس هايي براي افراد كم شنوا است بدون تداخل بـا تصـوير برنامـه عـادي كـه توسـط شنوندگان تلويزيوني مشاهده مي شود . يك روش براي حل مشكل تشخيص عناوين از تصوير خالي گذاشتن ناحيـه اي از ت<mark>صوير در</mark> پائين صفحه نمايش و قــرار دادن زيــر نــويس هــا داخــل فاصــله خــال*ي* 

کا استخصات تـــــــه تــــکست<br>(Space) ایجاد شده می باشد هزینه انجام این عمل گم شدن قسمت کــو<br>تصویر در پائین صفحه نمایش می باشد. ناحیه مسدود شده تــلام تـــان عنوانا **۱۸ آل میل باکس، صفحه نمایش می تواند به کمک دو بایت کد کنترلـی کـه وا** $\blacksquare$ **<br>دیتای پیام می شود کنترل کرده به همان شهوه ای که رنـگ و گرافیـک کنت<br>شوند. کد شروع باکس (0001011) باعث می شود تصلـویر در آن نقطـه ۱۲) هی توان به دومان پایان باکس آشکار شود (0001010) تصویر در<br>پائین باز سازی می شود. و از نوشته شهدن متن جلوگیری به عمل مـی آیـد<br>که دیکودر در مد نمایش باکس عمل می نماید، چه پایال باکسل پشهدم باش ۱۹) بابان ناخیه مربوط به متن تصویر به حالت اول خود بر می گردد.**<br>جهت جلوگیری از امکان ای**کیا با که به مهای تقلبی** در تصـویر دسـتورات<br>باکس به شکل جفت جفت ارسال می شوند.<br>باکس به شکل جفت جفت ارسال می شوند. www.kandoocn.com .<br>مشخصات تله تکست ر المستقل المستقل المستقل المستقل المستقل المستقل المستقل المستقل المستقل المستقل المستقل المستقل ال<br>والمستقل المستقل المستقل المستقل المستقل المستقل المستقل المستقل المستقل المستقل المستقل المستقل المستقل المست 2012 - Prints and Capital Contract of Capital Contract of Capital Contract of Capital Contract of Capital Contract of Capital Contract of Capital Contract of Capital Contract of Capital Contract of Capital Contract of Capi (Space (ايجاد شده مي باشد. هزينه انجام اين عمل گم شدن قسمت كـوچكي از تصوير در پائين صفحه نمايش مي باشد. ناحيه مسدود شـلده تحـب عنـوان بــاكس (BOX) می باشد و مد نمايش را هم نمايش باكس می نامند. در مد باكس، صفحه نمايش مي تواند به كمك دو بايت كد كنترلـي كـه وارد سـيل ديتاي پيام مي شود كنترل گردد به همان شيوه اي كه رنـگ و گرافيـك كنتـرل مـي شوند. كد شروع باكس (0001011) باعث مي شود تصـوير در آن نقطـه از خـط اسكن خالي گذاشته شود و آن گاه تصوير پيام به لامپ نمايش تصـوير عبـور داده مي شود زماني كه فرمان پايان باكس آشكار شود (0001010) تصوير در قسـمت پائين باز سازى مى شود. و <mark>از نوشته شدن متن ج</mark>لوگيرى به عمل مـى آيــد. زمــان*ى* كه ديكودر در مد نمايش باكس عمل مي نمايد، چه پايان باكس رسيده باشـد و يـا نرسيده باشد، هر خط اسكن با سيگنال تصوير انتخاب شده شروع مـي شـود و در پايان ناحيه مربوط به متن تصوير به حالت اول خود بر مي گردد . جهت جلوگيري از امكان ايجاد بـاكس هـاي تقلبـي در تصـوير دسـتورات كنتـرل<br>۱٬۰۰۰ ـ نــ : حفت ارسال می شوند.<br>۱٬۰۰ باكس به شكل جفت جفت ارسال مى شوند. **8-6 ) عملكرد زير نويس/ خبر كوتاه** 

ا استخصات تـــــك تـــكست<br>صفحات محتوى زير نويسDمهجر كوتاه معمولا در مد باكس نمايش داده<br>درست در جايى كه پيام داخل تصوير برنامه معمــولى واردامــلي فسعود. **اکستهاده از یک جفت بیت های کنترلی در سطر عنوان بـرای تعیـین صـفحالی در سطر عنوان بـرای تعیـین صـفحالی بـای ت<br>نویس و خبر کوتاه انجام شدی این مساعی کنترلـی دو بیـت بـدون اسـ<br>دهگان بایت آدرس ساعت را اشغال می کنند. (شکل 3-6** .<br>مشخصات تله تکست ر المستقل المستقل المستقل المستقل المستقل المستقل المستقل المستقل المستقل المستقل المستقل المستقل ال<br>والمستقل المستقل المستقل المستقل المستقل المستقل المستقل المستقل المستقل المستقل المستقل المستقل المستقل المست 2000 Contractor Contractor Contractor Contractor Contractor Contractor Contractor Contractor Contractor Contractor Contractor Contractor Contractor Contractor Contractor Contractor Contractor Contractor Contractor Contract صفحات محتوي زير نويس يا خبر كوتاه معمولا در مد باكس نمايش داده مي شود درست در جايي كه پيام داخل تصوير برنامه معمـولي وارد مـي شـود . امكـان دارد دكودري به طور اتوماتيك مد باكس را براي اين نوع صفحه انتخاب كند. اين كار با استفاده از يك جفت بيت هاي كنترلي در سطر عنوان بـراي تعيـين صـفحات زيـر نويس و خبر كوتاه انجام شود. اين بيت هـاي كنترلـي دو بيـت بـدون اسـتفاده در دهگان بايت آدرس ساعت را اشغال مي كنند. (شكل 6-3 را ببينيد ).

www.kandoocn.com  $\bf{)}$ 

**۱۹۶۸) طرز ق**رار گیری بایت های کد زمان در سطر عنوان<br>وقتی اولین بیت از این دو های چگیم اخرار گیرد نشان می دهد که صفحه<br>شده یک صفحه خبر کوتاه است که می باید در مد نمایش باکلیل پاشد اگر www.kandoocn.com شكل 3-6، طرز قرار گيري بايت هاي كد زمان در سطر عنوان وقتي اولين بيت از اين دو در لاجيك 1 قرار گيرد نشان مي دهد كه صفحه ارسـال شده يك صفحه خبر كوتاه است كه مي بايد در مد نمايش باكس باشد. اگر دومـين بيت در لاجيك 1 باشد نشان خواهد داد صفحه فعلي، يك صفحه زير نويس است كه مي بايد در مد باكس نمايش داده شود. چون حالاتي وجود دارند كه دكـودر بـه

www.kandoocn.com COM.<br>۲-۲) مد روز کردن اطلاعات (UPPATE) برای به دروز کودن اطلاعات (UPPATE) برای با دروز کودیا<br>در موقع خواندن یک خبر کوتاه فشردن کلمه Update براروی باندونها **۱۲) پایادگودر دیتا را برای صفحه انتخاب شده حذف خواهد کرد مگر بیت :**<br>در سطر صفحه عنوان در لاجیکا ( آفران کیود وقتنی چنـین اتفـاقی افتـاد.<br>جدیدی از پیام در صفحه حافظه ذخیره مـی شـود و صـفحه لمایشل. سال 4 میلاده شده است. بایت های کنترلی دیگر، در زیر توصیف And Company .<br>شد. است میلاده شده است (Kandoocn.com/ www.kandoocn.com .<br>مشخصات تله تکست ر المستقل المستقل المستقل المستقل المستقل المستقل المستقل المستقل المستقل المستقل المستقل المستقل ال<br>والمستقل المستقل المستقل المستقل المستقل المستقل المستقل المستقل المستقل المستقل المستقل المستقل المستقل المست ٥٤ شكل متفاوتي با صفحات زير نويس و خبر كوتاه رفتـار مـي كنـد، لازم اسـت كـه دكودر بتواند آنها را از هم تشخيص دهد. براي صفحات ديگر اين دو بيت كنترلـي در لاجيك 0 مي باشند . 1.COM **9-6 ) مد روز كردن اطلاعات (UPDATE(**  در موقع خواندن يك خبر كوتاه فشردن كلمه Update بر روي دكودر سـبب مـي شود هر پيامي روي صفحه نمايش پاك شود و صفحه نمايش به مد تصـوير انتقـال يابد دكودر ديتا را براي صفحه انتخاب شده حذف خواهد كرد مگر بيت Update در سطر صفحه عنوان در لاجيك 1 قرار گيرد. وقتـي چنـين اتفـاقي افتـاد، صـفحه جديدي از پيام در صفحه حافظه ذخيره مـي شـود و صـفحه نمـايش بـه مـد پيـام برگرندانده مي شود محل اين بيت و بيت هـاي كنترلـي ديگـر در سـطر عنـوان در شكل 6-4 نشان داده شده است. بايت هاي كنترلي ديگر، در زير توصيف خواهنـد .شد  $\overline{a}$ 

جهت خريد فايل به سايت www.kandoocn.com مراجعه نماييد يا با شماره هاي ٩٣٦٦٠٢٧٤١٠ و ٩٣٠٢٨٨٤٠ 3300 كم اس حاصل نماييد

ر المستقل المستقل المستقل المستقل المستقل المستقل المستقل المستقل المستقل المستقل المستقل المستقل ال<br>والمستقل المستقل المستقل المستقل المستقل المستقل المستقل المستقل المستقل المستقل المستقل المستقل المستقل المست

.<br>مشخصات تله تکست

www.kandoocn.com **۱۲) اولین عهمجات جهت حذف سطر عنوان از بیت بازدارنـده (Inhibit) ء)**<br>بعضی از صفحات، نظیر <mark>مداویکرمیکم که صفحه</mark> بدون سـطر عنـوان پیا<br>نمایش داده میشود، استفاده میشود.<br>نمایش داده میشود، استفاده میشود. www.kandoocn.com **۱۸ اخیل یکدیگر شوند. در این جا صفحات کد صفحه یکسانی دارنـد امـا ک<br>آنها متفاوت است. پس سطول محفجهای و و و ۲۵۰ و ۳۵۰ ممکن است<br>از دیگری ارسال شوند آنوقت همان ترتیب برای سطر دوم هرا کلبام از سبه** WWW.Kandoocn.<br>WWW.Kandoocn.com.<br>WWW.Kandoocn.com ٥٥ شكل .6-4 طرز قرار گيري بايت هاي كنترل و حالت در سطر عنوان در اين صفحات جهت حذف سطر عنوان از بيت بازدارنـده (Inhibit (عنـوان در بعضي از صفحات، نظير تصاوير گرافيكي كه صفحه بدون سـطر عنـوان پيـام بهتـر<br>بازه مساوير به استفاده ميشود.<br>بازه مساوير به استفاده ميشود. نمايش داده ميشود، استفاده ميشود . گاهي اوقات، پيام براي يك صفحه ممكن است بي معنا باشـد و در ايـن حـالات بيت برچسب شده جلوگيرنده نمايش استفاده مي شود تا به ديكودر علامـت دهـد كه پيام نمايش داده نمي شود . معمولا،ً كليه سطر هاي پيام در يك صفحه در يك رشته بي وقفه فرستاده ميشوند، هر چند امكان دارد سطرهاي پيام چند صفحه براي اصـلاح بهتـر time Access داخل يكديگر شوند. در اين جا صفحات كد صفحه يكساني دارنـد امـا كـد مجلـه آنها متفاوت است. پس سطر 1 صفحات 150 و 250 و 350 ممكن است يكي بعد از ديگري ارسال شوند آنوقت همان ترتيب براي سطر دوم هر كدام از سـه صـفحه تكرار خواهد شد. چون ديكودر كد مجله را در شروع هر سطر كنترل ميكند فقـط ديتا را براي صفحه درست از ميان اين سه صفحه خواهد پذيرفت. اين مـد ارسـال

ا استخصات تـــــك تـــكست<br>به عنوان ارسال سريال مجلدهشا <mark>جنه شهم كه از</mark> يك بيت كنترلى استفاده م<br>به دكودر بفهماند ترتيب ارسال چگونه بوده است.<br>به دكودر بفهماند ترتيب ارسال چگونه بوده است. **۱۲۸) زیر نویس برنامه های تلوزیونی**<br>پیام نما، اجازه ارسال زیر نو<mark>یک</mark> کی اقلیط وقتی لازم شــد نمـایش داد<br>خواهد داد. زیر نویس های ارسال شده با ایــن شـیوه بــه (پـــلــالـویس هها **۱۲) همویر برنامه زیم نویس های باز نامیده می شوند.**<br>یک صفحه زیر نویس به سادگی <mark>نمی تواند مطابق با</mark> شماره صفحه در مجله<br>وارد شود چون اگر این کار انجام می شد صفحه درهر جایی در کرفها چ **۱۲۸کفکمای دو خطم تلوزیونی را مورد استفاده قرار دهد). حتی وارد کردن زیر**<br>ها در انتهای صفحه فعلی نامناملکههای چون آن وقت تاخیر ارسـال بـین<br>0.25 ثانیه تغییر می کرد. بنابراین ضروری اسـت. شـروع ارسـال۱۹۰۱ www.kandoocn.com .<br>مشخصات تله تکست ر المستقل المستقل المستقل المستقل المستقل المستقل المستقل المستقل المستقل المستقل المستقل المستقل ال<br>والمستقل المستقل المستقل المستقل المستقل المستقل المستقل المستقل المستقل المستقل المستقل المستقل المستقل المست 2012 - Plant Contract Contract Contract Contract Contract Contract Contract Contract Contract Contract Contract Contract Contract Contract Contract Contract Contract Contract Contract Contract Contract Contract Contract Co به عنوان ارسال سريال مجله شناخته شده كه از يك بيت كنترلي استفاده ميكند تـا به دكودر بفهماند ترتيب ارسال چگونه بوده است . **10-6 ) زير نويس برنامه هاي تلوزيوني**  پيام نما، اجازه ارسال زير نويس هـا را فقـط وقتـي لازم شـد نمـايش داده شـود، خواهد داد. زير نويس هاي ارسال شده با ايـن شـيوه بـه زيـر نـويس هـاي بسـته معروفند درحالي كه زير نويسهاي وارد شده به عنوان سـي گنال تصـوير در داخـل تصوير برنامه زير نويس هاي باز ناميده مي شوند . يك صفحه زير نويس به سادگي نميتواند مطابق با شماره صفحه در مجله پيام نما وارد شود چون اگر اين كار انجام مي شد صفحه درهر جايي در عرض صفر تا 25 ( ثانيه بعد از لحظه ورود ارسـال مـي شـد البتـه بـا فـرض اينكـه يـك مجلـه 100 صفحهاي دو خط تلوزيوني را مورد استفاده قرار دهد). حتي وارد كردن زير نـويس ها در انتهاي صفحه فعلي نامناسب است چون آن وقت تاخير ارسـال بـين صـفر و 0.25 ثانيه تغيير مي كرد. بنابراين ضروري اسـت . شـروع ارسـال ديتـا بـراي زيـر نويس ها روي اولين خط ديتاي در دسترس از روي نقطه صحيحي باشد . **)11-6 سمبل هاي چشمك زن** 

جهت خرید فایل به سایت www.kandoocn.com مراجعه نمایید یا با شماره های ۹۳۶۶۰۲۷۴۱۷ 3 330433000 3300 330

ا استخصات تـــــك تـــكست<br>براى معطوف كردن توجه ب<mark>ينند له مهنوع خاصي بــ</mark>ر روى صــفحه آن قــ<br>پيام در فواصل معينى خاموش و روشن مى شود (چشمعكـــلمى)زللها ال **اکمای جشم**ک زن و سمبل های ثابت را انتخاب می کننـد. کلیـه سـطرهای<br>سمبل های ثابت شروع می شونیا اما وقتم کل چشمک زن آشکار شد سم<br>بعدی خاموش و روشن خواهند شد. برای برگرداندن پیام.به چاپ: اول، **۱۲۱که خاموش و روشن می شوند تعیین خواهد** کرد.<br>دکودر کردن فرمان های نابی و کشهک نن به شیوه ای مشابه با آشکار س<br>باکس انجام می شود جز اینکه برای فرمانهای لحظه ای تنها یکماکلا دستور **مساحتول الشغال شد اثر خواهد** کرد.<br>۲۱-۲) صفحه نمایش **پهان الم این المراد بخواهیم قسمتی(از اطلاعات زار**<br>برای اهداف پرسش و پاسخ امکان دارد بخواهیم قسمتی(از اطلاعات زار www.kandoocr .<br>مشخصات تله تکست ر المستقل المستقل المستقل المستقل المستقل المستقل المستقل المستقل المستقل المستقل المستقل المستقل ال<br>والمستقل المستقل المستقل المستقل المستقل المستقل المستقل المستقل المستقل المستقل المستقل المستقل المستقل المست 2000 COV براي معطوف كردن توجه بيننده به موضوع خاصي بـر روي صـفحه آن قسـمت از پيام در فواصل معيني خاموش و روشن مي شود (چشمک مي زند). <mark>ا</mark> همانند حالت دستورات باكس، در ديتاي پيام دو كد كنترل وجود دارند كـه سـبمل هاي چشمك زن و سمبل هاي ثابت را انتخاب مي كننـد . كليـه سـطرهاي پيـام بـا سمبل هاي ثابت شروع مي شوند اما وقتي كد چشمك زن آشكار شد سمبل هـاي بعدي خاموش و روشن خواهند شد. براي برگرداندن پيام به حالت اول، بايـد كـد حالت پايدار وارد سيل ديتا شود. مدار درون ديكودر به تنهايي ظرفيت سمبل هايي را كه خاموش و روشن مي شوند تعيين خواهد كرد . دكودر كردن فرمان هاي ثابت و چشمك زن به شيوه اي مشابه با آشكار سازي كـد باكس انجام مي شود جز اينكه براي فرمانهاي لحظه اي تنها يك كد دستور فرستاده مي شود و در شروع فاصله خالي (Space (سمبل بعدي، بعد از آن كه توسط كـد كنترل اشغال شد اثر خواهد كرد . **12-6 ) صفحه نمايش پنهان**  برای اهداف پرسش و پاسخ امکان دارد بخواهيم ق مخفي كنيم. در پايان دريافت بيننده قادر مي باشد انتخاب كند كه آيـا او قسـمتهاي مخفي صفحه را با فعال كردن كليد آشكار سازي خواهد ديد يا نـه . در ايـن شـيوه

جهت خريد فايل به سايت www.kandoocn.com مراجعه نماييد يا با شماره هاي ٩٣٦٦٠٢٧٤١٠ و ٩٣٠٢٨٨٦٠٢٠ 330. و ٩٣٠٢٨٢٠

العالمي المستعدة المستوى المستوى المستوى المستوى المستوى المستوى المستوى المستوى المستوى المستوى المستوى المست<br>باستعدها مى تواند در جاى محافظ المستوى المستوى المستوى المستوى المستوى المستوى المستوى المستوى المستوى المستوى **اکری صفحه نمایش خال<sub>ی می</sub> مانند به هر حال دیتـا هنـوز (Still) داخـل**<br>حافظه نوشته می شود. ب**ه طوری که نهاتیکه کلید آشکار ساز دیکودر فشـر**<br>پیام مخفی به طور معمول نشان داده می شود. در شـروع المنکمی هنر نم ۲<mark>۰۲۲) پیام با ارتفاع دو برابر</mark><br>گاهی اوقات برای آنکه پیام آسانیک بانکه به استفاده به دور با روی موضــوع خاصـ<br>داریم بهتر آن است که پیام را با سمبل هایی بزرگتر از سمبل هایی به معمولا **۱۲۸ هنوز میم تعداد ٤٠** کرکتر در هر سطر در ارتفاع دو برابر وجــود دارد. د<br>اگر کل صفحه در ارتفاع دو برابر هاچم داده شود فقط حدود نصف مقــدا<br>پیام را شامل می شود. www.kandooci .<br>مشخصات تله تکست ر المستقل المستقل المستقل المستقل المستقل المستقل المستقل المستقل المستقل المستقل المستقل المستقل ال<br>والمستقل المستقل المستقل المستقل المستقل المستقل المستقل المستقل المستقل المستقل المستقل المستقل المستقل المست 2000 COM بفجه نمايش قرار داده شوند تا زمانيكه بيننده تصميم بگيرد كه آنها را ببيند . وقتي يك كد مخفي در سيل ديتا ارائه مي شود باقيمانده پيـام در آن سـطر معمـولاً روي صفحه نمايش خالي مي مانند به هر حال ديتـا هنـوز (Still (داخـل صـفحه حافظه نوشته مي شود. به طوري كه زمانيكه كليد آشكار ساز ديكودر فشـرده شـود پيام مخفي به طور معمول نشان داده مي شود. در شـروع اسـكن هـر خـط صـفحه نمايش در مد نمايش معمولي قرار مي گيرد . **13-6 ) پيام با ارتفاع دو برابر**  گاهي اوقات براي آنكه پيام آسانتر خوانده شود و يا روي موضـوع خاصـي تاكيـد داريم بهتر آن است كه پيام را با سمبل هايي بزرگتر از سمبل هـاي معمـولي نشـان دهيم. اكنون با كمك مد ارتفاع دو برابر سمبل ها دو سطر از پيام را اشغال مي كنند اما هنوز هم تعداد 40 كركتر در هر سطر در ارتفاع دو برابر وجـود دارد . در نتيجـه اگر كل صفحه در ارتفاع دو برابر نمايش داده شود فقط حدود نصف مقـدار عــادى<br>استعمادار مىشود.<br>استعمادار مىشود. پيام را شامل مي شود . دو كد كنترلي براي انجام دادن نوعي از نمايش ارتفاع دو برابر استفاده مي شود كـه در شكل 6-5 اين دو نشان داده شدند .

WWW.Kandoocn.com www.kandoocn.com www.kandoocn.com www.kandoocn.com COM . COM . Kandooc<sub>k</sub>.com 2009 - 2009 - 2009 - 2009 - 2009 - 2009 - 2009 - 2009 - 2009 - 2009 - 2009 - 2009 - 2009 - 2009 - 2009 - 2009  $\overline{\phantom{a}}$  $\bf{)}$  شكل .6-5 جدول كد و سمبل مربوط به گرافيك و كنترل

ww.kandoocn.com/www.kandoocn.com/www.kandoocn.com/www.kandoocn.com/www.kandoocn.com

جهت خريد فايل به سايت www.kandoocn.com مراجعه نماييد يا با شماره هاي ٩٣٦٦٠٢٧٤١٠ و ٩٣٠٢٨٨٤٠ 3300 كم اس حاصل نماييد

جهت خريد فايل به سايت www.kandoocn.com مراجعه نماييد يا با شماره هاي ٩٣٦٦٠٢٧٤١٠ و ٩٣٠٢٨٨٤٠ 3300 كم اس حاصل نماييد

www.kandoocn.com **۱۲) ایل در ارتفاع عادی نشان دهد. در شروع هـر سـطر از پیـام بـه شـكل اتا<br>پذیرفته می شود كه صفحه لعایش شامل بیام یا ارتفاع عادی خواهد بود.<br>۲-۱٤ صفحات كد شده زمانی ۱۲) انظور می کند که هر** یک باندازه ۸۰۰ صفحه، بـه طـور مسـتقیم روی کانـ<br>تلویزیونی قابل آدرس دهی@پاشه ۲۳مقیقت ممکن اسـت در ارسـال ؛<br>۸۰۰ صفحه پیام ارسال شود. چون تعادی از این صـفحاط درامجملوعیه ه **۱۹) شوند) خواهد بود. به دنبال بایت های کد صفحه عنوان (بایت هـای ۷ و ،<br>های ۱۱ و ۱۰ و ۹ و ۸ برای کدهای فوعی (Subcodes) شـماره صـفحه<br>می آیند که یا به زمان روز بستگی دارند و یا به عنـوان ادراس کلمخترش پا** www.kandoocn.com .<br>مشخصات تله تکست ر المستقل المستقل المستقل المستقل المستقل المستقل المستقل المستقل المستقل المستقل المستقل المستقل ال<br>والمستقل المستقل المستقل المستقل المستقل المستقل المستقل المستقل المستقل المستقل المستقل المستقل المستقل المست **11.2** يك كد به نام ارتفاع دو برابر است كه باعث خواهد شد پيام بعدي در آن سـطر بـا دو برابر ارتفاع عادي نمايش داده شود. بعد از آنكه تعدادي پپام با ارتفـاع دو برابـر در يك سطر نشان داده شد يك كر كد ارتفاع معمولي مي تواند بقيـه پيـام را در آن سطر در ارتفاع عادي نشان دهد. در شروع هـر سـطر از پيـام بـه شـكل اتوماتيـك پذيرفته مي شود كه صفحه نمايش شامل پيام با ارتفاع عادي خواهد بود . **14-6 ) صفحات كد شده زماني**  سيستم اصلي در گزينش صفحه در پيام نمـا، 8 مجلـه مختلـف 100 صـفحه اي را منظور ميكند كه هر يك باندازه ۸۰۰ صفحه، بــه طــور مســتقيم روي كانــال ســاده تلويزيوني قابل آدرس دهي مي باشد در حقيقت ممكن اسـت در ارسـال بيشـتر از 800 صفحه پيام ارسال شود. چون تعادي از اين صـفحات در مجموعـه صـفحات چرخشي (جائي كه صفحات به خصوصي مستقيماً توسـط بيننـده نتواننـد انتخـاب شوند) خواهد بود. به دنبال بايت هاي كد صفحه عنوان (بايت هـاي ) 6و 7 بايـت هاي و 11 8و 9و 10 براي كدهاي فرعي (Subcodes (شـماره صـفحه بوجـود مي آيند كه يا به زمان روز بستگي دارند و يا به عنـوان آدرس گسـترش يافتـه مـي توانند استفاده شوند تا صفحات شماره گذاري شـده بـر اسـاس 800 دسـيمال بـه

جهت خريد فايل به سايت www.kandoocn.com مراجعه نماييد يا با شماره هاي ٩٣٦٦٠٢٧٤١٠ و ٩٣٠٢٨٨٦٠٢٠ 330. و ٩٣٠٢٨٢٠

WW. Rappy ADOCA.COm.<br>كمك شماره هاى هكزا لالمهام 2.56 ميليون و يـا حتى بيشـتر افـزايش **اسکل بود تنها چند** بار در مدت روز آن هم در زمانهای معمولی ارسال شو<br>اگر قرار باشد صفحه مورد لیار در وناتها چند بار ارسال شود بیننـده مـ<br>کد زمانی اختصاصی آن صفحه را بگیرد تا آن صفحه توسط دیکلودر برای **اکمای توانست هر زمان در یک مجموعه مختلفی از پیام بیشتر به همان :**<br>یک مجموعه صفحه چرکشی ویافت مخ<br>کد روز دهنگان لغت دقیقه Minutes می تواند از 0 تا **کرننیپراکنه بناب**ها Houres (Minutes) برای کنترل تضمینی صفحه حافظه استفاده مـی.شــ<br>وقتی که تقریباً مجموعه جملیدی از پیام برای صفحه ارسال شد. به شکل .<br>دهگان لغت ساعت نیز تنها نیازمند مقادیری از 0 تــا 2 املیت پشاپزاین فق www.kandoocr .<br>مشخصات تله تکست ر المستقل المستقل المستقل المستقل المستقل المستقل المستقل المستقل المستقل المستقل المستقل المستقل ال<br>والمستقل المستقل المستقل المستقل المستقل المستقل المستقل المستقل المستقل المستقل المستقل المستقل المستقل المست  $\mathcal{L}(\mathbf{t})$ <mark>.</mark> مميزان 2.56 ميليون و يــا حتـ يابند . عقيده كلي ايجاد صفحات كد شده زماني اين بود كه تعدادي از صفحات اطلاعات ممكن بود تنها چند بار در مدت روز آن هم در زمانهاي معمولي ارسال شوند . اگر قرار باشد صفحه مورد نياز در روز فقط چند بار ارسال شود بيننـده مـي توانـد كد زماني اختصاصي آن صفحه را بگيرد تا آن صفحه توسط ديكودر براي مشـاهده در زمان ديگري ذخيره گردد. اگر كد زماني استفاده نمي شـد صـفحه نمـايش داده شده مي توانست هر زمان در يك مجموعه مختلفي از پيام بيشتر به همان شيوه كـه يك مجموعه صفحه چرخشي دريافت مي شد دريافت شود. در يك زمان عادي از كد روز دهنگان لغت دقيقه Minutes مي تواند از 0 تا 5 تغيير كند بنابراين فقـط سه بيت از اين لغت ديتا استفاده مـي شـود . بيـت چهـارم از دهگـان لغـت دقـايق (Minutes (Houres براي كنترل تضميني صفحه حافظه استفاده مـي شـود البتـه وقتي كه تقريباً مجموعه جديدي از پيام براي صفحه ارسال شد. به شكل مشـابهي، دهگان لغت ساعت نيز تنها نيازمند مقاديري از 0 تـا 2 اسـت بنـابراين فقـط از دو بيت ديتا استفاده ميكند دو بيت ديگر در اين لغت براي تعيين صفحات خاصـي از قبيل خبرهاي كوتاه و صفحات زير نويس دار استفاده مي شوند .

جهت خريد فايل به سايت www.kandoocn.com مراجعه نماييد يا با شماره هاي ٩٣٦٦٠٢٧٤١٠ و ٩٣٠٢٨٨٤٠ 3300 كم اس حاصل نماييد

WWW.kandoocn.com **۱۲) ایش گرافیکی وجود دارد. سطح صفحه نمایش به اندازه پترن های یک**<br>۳\*۲ نقطه ای به جای پترن های ۱۰\*۲ تقطه ای مورد استفاده سـمبل هـ<br>تقسیم می شود. این کار آرایه ای از ۸۰ نقطه درسراسر صفحه نمبایش و : **۱۷کاده نریمی تکنیک کد کردن اختصاص دادن یک بیت دیتا از کد کرکتــر ۷**<br>هر قطعه میباشد. وقتی این **یک دیتا در لاجیک 1 قب**رار گیــرد قســمت مر:<br>ماتریس روشن خواهد شد. در این روش T، پترن مختلط امی توانا ایجاد می استفاده می شود تا همینکه کدهای کرکتر بعـدی بـه عنـوان<br>سمبل گرافیکی ترجمه سدند؟ این میتوانیکی که به مد نمایش گرافیکی<br>کند. یک کد کنترل ثانوی برای برگردانـدن مـد نمـایش؟ املاحـاوف، www.kandooc .<br>مشخصات تله تکست ر المستقل المستقل المستقل المستقل المستقل المستقل المستقل المستقل المستقل المستقل المستقل المستقل ال<br>والمستقل المستقل المستقل المستقل المستقل المستقل المستقل المستقل المستقل المستقل المستقل المستقل المستقل المست ٦٢ ) 15-6 گرافيك و رنگ **1- 15-6 ) گرافيك رنگي**  علاوه بر سمبل هاي حروف و شماره (Alphanumerics (پيام، شكل ديگري از نمايش گرافيكي وجود دارد. سطح صفحه نمايش به اندازه پترن هاي يك مـاتريس 2\*3 نقطه اي به جاي پترن هاي 6\*10 نقطه اي مـورد اسـتفاده سـمبل هـاي پيـام تقسيم مي شود. اين كار آرايه اي از 80 نقطه درسراسر صفحه نمـايش و 72 سـطر از نقاط را در پائين صفحه بوجود مي آورد . ساده ترين تكنيك كد كردن اختصاص دادن يك بيت ديتا از كد كركتـر 7 بيتـي بـه هر قطعه ميباشد. وقتي اين بيت ديتا در لاجيك 1 قـرار گيـرد قسـمت مربوطـه در ماتريس روشن خواهد شد. در اين روش 64 پترن مختلف مي تواند ايجاد شود . براي مد گرافيكي، يك كد كنترلي (خـارج از 32 كـدي كـه بـراي اهـداف كنترلـي ذخيره شدند) استفاده مي شود تا همينكه كدهاي كركتر بعـدي بـه عنـوان كـدهاي سمبل گرافيكي ترجمه شدند به ديكودر بگويد كه به مد نمايش گرافيكـي سـوئيچ كند. يك كد كنترل ثانوي براي برگردانـدن مـد نمـايش بـه مـد حـروف و شـماره عاديش استفاده مي شود. اين كدهاي كنترلي يـك سـمبل فاصـله خـالي (Space ( روي صفحه تلويزيون اشغال مي كنند و به عنوان جاهـاي خـالي نمـايش داده مـي

جهت خريد فايل به سايت www.kandoocn.com مراجعه نماييد يا با شماره هاي ٩٣٦٦٠٢٧٤١٠ و ٩٣٠٢٨٨٦٠٢٠ 330. و ٩٣٠٢٨٢٠

ا استخصات تـــــك تـــكست<br>شوند برای صرفه جویی گرکترهای کنترمی در هر سطر میتوان فرض كـرد<br>سطر با حروف و شماره شروع می شود. در حقیقت یك (شته) از ۷ كندمج **اکسوئیچ خواهد کرد. همچنین با این کدها رنگها نیز کنترل می شوند.**<br>وقتی حروف و شماره و گرافیکی به پچه سطر پیام مخلـوط شـوند لاز<br>زمانی که مد نمایش تغییر میکند یک کد کنترلی وارد می شود.این کار یکم **اکسیل های الفیا داخل** یک رشته سبمل های گرافیکی بدون نیاز به تغییر ما<br>سیستم و بنابراین بدون نیاز به کلاهای کنترلی می توانستند نمایش داده ش<br>اینجاست که بیت باقیمانده از ۷ بیت قابل دسترس (اخیراً <mark>لا بینک</mark> تغیین ب **۱۹) دیاشد سممبل های گرافیکی نمایش داده می شود و وقتـی کـه ریســت مـ**<br>علامات و حروف بزرگ تش**ان داده مواه**ند شد مگر آنکه کد یک کد کنتر<br>ایـــــن مــــد از عملکــــرد را تحــــت عنــــوان NBlastThrough www.kandoocr .<br>مشخصات تله تکست ر المستقل المستقل المستقل المستقل المستقل المستقل المستقل المستقل المستقل المستقل المستقل المستقل ال<br>والمستقل المستقل المستقل المستقل المستقل المستقل المستقل المستقل المستقل المستقل المستقل المستقل المستقل المست ٦٣ شوند براي صرفه جويي كركترهاي كنترلي در هر سطر ميتوان فرض كـرد كـه هـر سطر با حروف و شماره شروع مي شود. در حقيقت يك رشته از 7 كد مجزا بـراي سوئيچ كردن به مد گرافيك استفاده مي شود و 7 كـد مزبـور آن را بـه حالـت اول سوئيچ خواهد كرد. همچنين با اين كدها رنگها نيز كنترل مي شوند . وقتي حروف و شماره و گرافيك در يك سـطر پيـام مخلـوط شـوند لازم اسـت زماني كه مد نمايش تغيير ميكند يك كد كنترلي وارد مي شود. اين كار يك سـري فضاهاي خالي بر روي صفحه بوجود مي آورد. اين كار زماني مفيد خواهد بود كـه سمبل هاي الفبا داخل يك رشته سبمل هاي گرافيكي بدون نياز به تغيير مد نمايش سيستم و بنابراين بدون نياز به كد هاي كنترلي مي توانستند نمايش داده شـوند . در اينجاست كه بيت باقيمانده از ۷ بيت قابل دسترس (اخيراً <mark>1 بيت تعيين</mark> سمبل هاي گرافيكي استفاده شدند) از كد گرافيكـي وارد مـي شـود . وقتـي ايـن بيـت رسـت م<mark>یباشد سمبل ها</mark>ی گرافیکی نمایش داده می شود و وقتــی کــه ریســت مــی شــود علامات و حروف بزرگ نشان داده خواهند شد مگر آنكه كد يك كد كنترلي باشد. ايـــن مـــد از عملكـــرد را تحـــت عنـــوان BlastThrough)A.T.B( Alphanumeric اشاره ميكنند. جدول كد و سمبل بـراي كنتـرل و گرافيـك در شكل 6-5 نشان داده شده .

جهت خريد فايل به سايت www.kandoocn.com مراجعه نماييد يا با شماره هاي ٩٣٦٦٠٢٧٤١٠ و ٩٣٠٢٨٨٦٠٢٠ 330. و ٩٣٠٢٨٢٠

www.kandoocn.com **کارافیک از نوع مجزا، در داخـل ســیل دیتـای پیــام مــد نمایشــی تغییــر مــ**<br>سمبلهای گرافیکی بعدی به شکل مجزا تعایش داده خواهند شد. بازگشت<br>های پیوسته عادی با وارد کردن کد کنترل گرافیک پیوسته در د**رون سپل** د **۱۲ کنیک های کد کردن دیگری تغییر همزمان رنگ و مد نمایش نیاز بـه یـک**<br>کد کنترلی متوالی خواه<mark>د داشت.</mark> یکی برای تغییر رنگ و آن دیگری برای :<br>نمایش. این روشها سبب اشغال دو سمبل خالی در هر**اسطر پیام خواهید اس این از سال به باشد و جای بیشتری برای پیام باقی می ماند.**<br>بیت های B1 , B2 و B3 از کلهای کنترل رنگ به طـور جداگانــه بــراء<br>سیگنال های رنگ قرمز، سبز و آبی استفاده می شوند. وقتی یک پیت در لا www.kandooc .<br>مشخصات تله تکست ر المستقل المستقل المستقل المستقل المستقل المستقل المستقل المستقل المستقل المستقل المستقل المستقل ال<br>والمستقل المستقل المستقل المستقل المستقل المستقل المستقل المستقل المستقل المستقل المستقل المستقل المستقل المست 112 12 در شروع هر سطر پيام گرافيـك از نـوع گر افيـك پيوسـته خواهـد بـود . اگـر كـد گرافيكي با يک شيفت مواجه شود آنگاه سمبل هاي توليـلاه شمـدهان نـوع پيوسـته خواهند بود (يعني با قطعات سمبل متصل به يكديگر). بـا وارد كـردن كـد كنتـرل گرافيك از نوع مجزا، در داخـل سـيل ديتـاي پيـام مـد نمايشـي تغييـر مـي كنـد و سمبلهاي گرافيكي بعدي به شكل مجزا نمايش داده خواهند شد. بازگشت به سمبل هاي پيوسته عادي با وارد كردن كد كنترل گرافيك پيوسته در درون سيل ديتـا مـي تواند ايجاد شود كدهاي كنترلي مختلفي براي گرافيك و پيام استفاده مي شـوند . بـا تكنيك هاي كد كردن ديگري تغيير همزمان رنگ و مد نمايش نياز بـ ه يـك جفـت كد كنترلي متوالي خواهد داشت. يكي براي تغيير رنگ و آن ديگري براي تغيير مـد نمايش. اين روشها سبب اشغال دو سمبل خالي در هر سطر پيام خواهـد شـد . بـا كمك روش كدينگ بر گزيده فوق تنها يك كد كنترلي براي تغيير همزمان رنـگ و مد نياز مي باشد و جاي بيشتري براي پيام باقي مي ماند . بيت هاي 1B , 2B و 3B از كدهاي كنترل رنگ به طـور جداگانـه بـراي كنتـرل سيگنال هاي رنگ قرمز، سبز و آبي استفاده مي شوند. وقتي يك بيت در لاجيـك 1 است پترن نقطه سيگنال تصـوير مناسـب بـا آن بيـت يكـي از لامـپ هـاي تفنـگ الكتروني $\mathrm{B} \, , \mathrm{R}$ و يا  $\mathrm{G}$  را انتخاب ميكند. وقتي كليه بيت هاي كنترلـي سـه گانــه $\|\bullet\|$ 

ر المستقل المستقل المستقل المستقل المستقل المستقل المستقل المستقل المستقل المستقل المستقل المستقل ال<br>والمستقل المستقل المستقل المستقل المستقل المستقل المستقل المستقل المستقل المستقل المستقل المستقل المستقل المست

.<br>مشخصات تله تکست

www.kandoocn.com **۱۲) در ت**سروع هر سطر پیام اجتناب ناپــذیر اســت. بعــد از اینکــه یــک کـ<br>انتخاب شد برگشت به **پیام سفیلرک**ه کتتهای گرافیک سفید یا پیام سفید کنت<br>شود که به جای یکی از کدهای سمبل در خط پیام وارد شلمه اندا **10** رنگ در وضعيت 1 باشند صفحه نمايش به رنگ سـفيد خواهـد شـد . احتمـالاً تـا زماني كه قسمت بزرگي از پيام سفيد رنگ باشد فرض مي شود كه كليه سـطرهاي پيام با يك صفحه نمايشي به رنگ زمينه سفيد شروع شده اند. نيـاز بـه كـد كنتـرل رنگ در شروع هر سطر پيام اجتناب ناپـذير اسـت . بعـد از اينكـه يـك كـد رنـگ انتخاب شد برگشت به پيام <mark>سفيد كد كنترل گرافيك سفيد يا پيام سفيد كنتـرل مـي</mark> شود كه به جاي يكي از كدهاي سمبل در خط پيام وارد شده اند . **15-6( 2-**

**۱۲) (موقع عملکرد در مد** گرافیک یک تغییر رنگ، موجب وارد کردن یک کد<br>داخل پیام خواهد شـد که تیکیا که تاکیا توادن یک Space در پتـرن<br>خواهد بود. وقتی یک کد کنترلی آشکار می شود، اثر متشابهی <mark>خواهد د</mark>اشه **اکس ملکرد مد نگهدارنده گرافیک، هر بار یک کد کنترل آشــکار مــی شــو<br>نتیجه سمبل گرافیکمی نشان داده <mark>شده تختهای کلی</mark>می شود تــا Space بوجــ<br>توسط کد کنترلی را پر کند. از دو کد کنترلی برای انجام شاخطی نگهــدان**  موقع عملكرد در مد گرافيك يك تغيير رنگ، موجب وارد كردن يك كد كنترلـي داخل پيام خواهد شـد كـه نتيجـه آن نشـان دادن يـك Space در پتـرن گرافيـك خواهد بود. وقتي يك كد كنترلي آشكار مي شود، اثر متشابهي خواهد داشـت ايـن اثر به كمك يك شاخص بنام نگهدار گرافيك برطرف خواهد شد . در عملكرد مد نگهدارنده گرافيك، هر بار يك كد كنترل آشـكار مـي شـود كـه د ر نتيجه سمبل گرافيكي نشان داده شده تكـرار مـي شـود تـا Space بوجـود آمـده توسط كد كنترلي را پر كند. از دو كد كنترلي براي انجام شاخص نگهـدار گرافيـك

www.kandooc استفاده مي شود. كد 001110 مد عملكرد نگهدار گرافيك را انتخاب مـي كنـد در حالي كه كد001111 آن را به عملكرد عاديش بر مي گرداند. در شروع هـر سـطر

استخصات تــلـه تــكست<br>فـــرض مـــی شـــود هــــهای المحافظ که فـــال نیســـت. اگـــر<br>Through Alphanumeric Blast موجود باشد، فبل از آنکه کرکتر ا ۱<mark>۹–۱۹–۱) رنگ زمینه</mark><br>متأسفانه کدهای کنترل کاف<sub>ت</sub> برای که کردن مستقیم رنگ زمینه وجود ندار<br>همین لازم است تکنیک خاصی انجام گیرد. در این تکنیک از کلمهای رنگ **۱۲۸ دوکل کنترل برای رنگ زمینه استفاده می شود**. یکی از آن دو به نام زمینا<br>است که کد بیت آن 000110 استا بهتر مسبب می شـود رنـگ ز<br>رنگ مربوط به سمبل ها قرار گیرد. کد کنترل دوم برای رنگ زهلیه استاب **اکسینه به کنگ سیاه** خواهد شد.<br>اگر رنگ زمینه قرار کیرد**انوفی کلههای کنترل** باعث ایجاد Space خو<br>یعنی آنها به رنگ زمینه نشان داده می شوند مگر آنکه مد نگهلبار گرافیک www.kandoocn.com .<br>مشخصات تله تکست ر المستقل المستقل المستقل المستقل المستقل المستقل المستقل المستقل المستقل المستقل المستقل المستقل ال<br>والمستقل المستقل المستقل المستقل المستقل المستقل المستقل المستقل المستقل المستقل المستقل المستقل المستقل المست **111** گرافيـــك فعـــال ن Blast Alphanumeric Through موجود باشد، قبل از آنكه كركتر الفبا نشان داده شود، Space توسط كد سمبل گرافيك اخير پر خواهد شد . **3- 15- 16) رنگ زمينه**  متأسفانه كدهاي كنترل كافي براي كد كردن مستقيم رنگ زمينه وجود ندارند. براي همين لازم است تكنيك خاصي انجام گيرد. در اين تكنيك از كدهاي رنگ سـمبل براي كنترل كردن رنگ زمينه استفاده مي شود . دو كد كنترل براي رنگ زمينه استفاده مي شود. يكي از آن دو به نام زمينه جديـد است كه كد بيت آن 000110 است. اين دستور سبب مـي شـود رنـگ زمينـه در رنگ مربوط به سمبل ها قرار گيرد. كد كنترل دوم براي رنگ زمينـه بـه نـام زمينـه سياه مي باشد و همان طور كه ميتوان از اسمش حـدس زد باعـث برگتشـتن رنـگ زمينه به رنگ سياه خواهد شد . اگر رنگ زمينه قرار گيرد آنوقت كدهاي كنترل باعث ايجاد Space خواهند شد يعني آنها به رنگ زمينه نشان داده مي شوند مگر آنكه مد نگهدار گرافيـك اسـتفاده شود. اگر رنگ سمبل بعد از دستور زمينه جديد تغيير نكرد نتيجه آن خواهد بود كه سمبل ها ديده نخواهد شد چرا كه آنها همان رنگ زمينه را دارند .

ا المستخصات تــــله تــكست<br>٦-١٦) پيام فورى (Fastext) (Rastext) و المستخدم تورار دادلا حافظها اي بها<br>ترتيبى كه كار هر سر مقاله را تضمين نمى كنــد قــرار دادلا حافظها اي بها **می است این امر به بیننده اجازه نمایش آنی با معنـایی از صـف<br>نیاز را خواهد داد. این امر به بیننده اجازه نمایش آنی با معنـایی از صـف<br>ترتیب خاصی که در پیام فوری استفاده می شود این البلت کم ادیتور (:** مفحات مطابق پیش بینی ادیتور از Call به دکودر بفهماند که کدام صفحات مطابق پیش بینی ادیتور از Call<br>های بیننده می باید گرفته شدنا.<br>دکودر همچنین User- Friendly بیشتری انجام می دهلابهایل ترتیب **ا البجله را توأماً انتخاب م**ی کند. اطلاعات اضافی خاصـی روی سـطر پــائينی<br>نمايش وارد می شود تاكستول <mark>بياده اي برا</mark> می استفاده بيننده به وجــود آور<br>مثال سطر دستور اضافه شده شامل چهار موضوع از قبيــل ورزش، خبــو، اذ www.kandoocr .<br>مشخصات تله تکست ر المستقل المستقل المستقل المستقل المستقل المستقل المستقل المستقل المستقل المستقل المستقل المستقل ال<br>والمستقل المستقل المستقل المستقل المستقل المستقل المستقل المستقل المستقل المستقل المستقل المستقل المستقل المست  $\mathcal{L}_{\mathcal{I}}$ ) 16-6 پيام فوري **(Fastext (** ترتيبي كه كار هر سر مقاله را تضمين نمي كنـد قـرار دادن حافظـه اي بـا ظرفيـت چهار صفحه به داخل دكودر و مرتب كردن آنهـا بـراي گـرفتن 7 صـفحه متعاقـب خواست بيننده است اين امر به بيننده اجازه نمايش آني با معنـايي از صـفحه مـورد نياز را خواهد داد . ترتيب خاصي كه در پيام فوري استفاده مي شود اين است كه اديتور (Editor ( اطلاعات را به صفحه اى به شكل پكت ديتا جمع مىكنـد (سـطر نمـايش نشـ سطح ) 2 تا به دكودر بفهماند كه كدام صفحات مطابق پيش بيني اديتور از خواسـته هاي بيننده مي بايد گرفته شوند . دكودر همچنين Friendly -User بيشتري انجام مي دهد به اين ترتيب كـه يـك دستور از فشار تنها يك كليد روي دستگاه كنترل از راه دور بيننده شماره صـفحه و مجله را توأماً انتخاب ميكند. اطلاعات اضافي خاصـي روي سـطر پـائيني صـفحه نمايش وارد مي شود تا دستور ساده اي برا ي استفاده بيننده به وجـود آورد . بـراي مثال سطر دستور اضافه شده شامل چهار موضوع از قبيـل ورزش، خبـر، اقتصـاد و اطلاعات مسافرتي خواهد بود. هر كدام از اين موضوعات يك رنگ زمينه متفـاوتي دارند و دكمه هايي هم روي دستگاه كنترل از راه دور بيننده همرنـگ بـا آنهاسـت .

www.kandoocn.com **۱۷) دیاره کلید رنگ خاص دیگری فشرده شـود صـفحات مخصـوص بـه آر<br>خاص آماده نمایش می باشد ( CIC )<br>این تکنیک به عنوان قسمتی از سیستم پیام نمای جهانی(wst) و به نام پیا ۱۲) این ادیتور می تواند با کمک یکی از شماره های اختیاری (معمـولاً شــمار<br>فرار از شاخه ها را به و<b>جول به مجله اصلی ب**رگردد و یا می تواند از شما<br>صفحه برای خروج استفاده کند.<br>صفحه برای خروج استفاده کند. .<br>مشخصات تله تکست ر المستقل المستقل المستقل المستقل المستقل المستقل المستقل المستقل المستقل المستقل المستقل المستقل ال<br>والمستقل المستقل المستقل المستقل المستقل المستقل المستقل المستقل المستقل المستقل المستقل المستقل المستقل المست **11.12 11.12 12.14 12.14 12.14 12.14 12.14 12.14 12.14 12.14 12.14 12.14 12.14 12.14 12.14 12.14 12.14 12.14 12.14 12.14 12.14 12.14 12.14 12.14 12.14 12.14 12.14 12.14 12.14 12.14 12.14 12.14 12.14 12.14 12.14 12.14 12.14** وقتي كليد رنگ بخصوصي فشار داده شود دكودر بلافاصله صفحات مربوط بـه آن موضوع (مثلاً ورزش) را خواهد گرفت. آنگاه اسامي مربـوط بـه آن موضـوع روي سطر پائين صفحه تغيير ميكند براي مثال: فوتبـال، كريكـت، تنـيس و شـنا . وقتـي دوباره كليد رنگ خاص ديگري فشرده شـود صـفحات مخصـوص بـه آن ورزش خاص آماده نمايش مي باشند . اين تكنيك به عنوان قسمتي از سيستم پيام نماي جهاني (wst) و به نام پيام فــوري توسعه يافته معروف است. نمودار درختي صفحه پيام فوري در شكل 6-6 ترسـيم شده. اديتور مي تواند با كمك يكي از شماره هاي اختياري (معمـولاً شـماره ) 4 راه فرار از شاخه ها را به وجود و به مجله اصلي برگردد و يا مي تواند از شماره هـاي صفحه براي خروج استفاده كند .

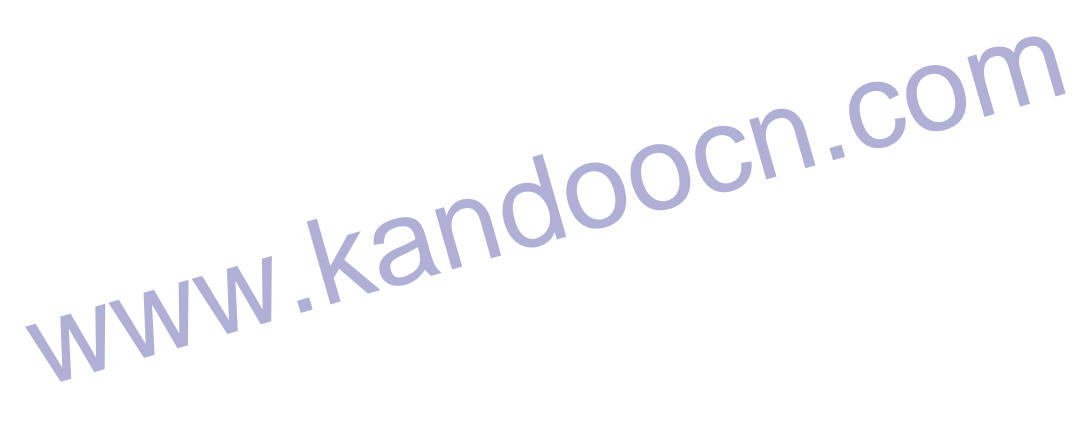

www.kandoocn.com  $\bf{)}$ 

جهت خريد فايل به سايت www.kandoocn.com مراجعه نماييد يا با شماره هاي ٩٣٦٦٠٢٧٤١٠ و ٩٣٠٢٨٨٤٠ 3300 كم اس حاصل نماييد

WWW.Kandoos.com **اکستان این سیستم** به نام TOPS معروف است. به وسیله TOPS ه<br>و مجلات بر اساس مباحثی هرتم<mark>ی می شوند. یک صفحه کنترل<sub>حی</sub> خاصی</mark><br>واقع شبه صفحه است و از این لحاظ یک شکل سطح ۱۸ ساخته و اپنا چ **۱۲۹ میرد کرد کنتر ۸ بیتی در ایــن صـفحه TOPS گرفتـه شــده و در ایــن صـفحه TOPS گرفتـه شــده و در ایــن<br>نمایش داده نشدنی (Non-Display) موکودر نگهداری مــی شــود کـه و<br>دستور دادن به پردازنده دیکودر است به نحوی که صفحات را ۱۷ ایران به سه نوع صفحه اساسی تقسیم می شوند: صفحه موضوعات کلی**<br>موضوعات جزئی، و صفحه اطلاعاته بهم روی دستگاه کنتـرل از راه دو<br>مطابق با این سه نوع صفحه، سه دکمه وجود دارد بانضمام یکماکلید چهم PS Cape (صفحه موضوع کلی) برنامه ریزی می شود. دکمه های PS<br>WWW.KandooCn...<br>WWW.KandooCn... .<br>مشخصات تله تکست ر المستقل المستقل المستقل المستقل المستقل المستقل المستقل المستقل المستقل المستقل المستقل المستقل ال<br>والمستقل المستقل المستقل المستقل المستقل المستقل المستقل المستقل المستقل المستقل المستقل المستقل المستقل المست **1986** شكل 6-6 . آشكارساز كد ميدان ) 17-6 جدولي از صفحات **(TOPS (** سيستم خاصي توسط شركت IRT آلمان توسعه داده شد كه نيازي به بسـته هـاي ديتا نداشت. اين سيستم به نام TOPS معروف است. به وسيله TOPS صـفحات و مجلات بر اساس مباحثي مرتب مي شوند. يك صـفحه كنترلـي خاصـي (كـه در واقع شبه صفحه است و از اين لحاظ يك شكل سـطح 2 اسـت ) و يـا جـدولي از صفحات (TOPS (صفحه TOPS كه كليه صفحات را معرفي ميكند ارسال مـي شود. مكان هر كركتـر 8 بيتـي در ايـن صـفحه TOPS گرفتـه شـده و در حافظـه نمايش داده نشدني (Display -Non (دكودر نگهداري مـي شـود كـه وظيفـه آن دستور دادن به پردازنده ديكودر است به نحوي كه صفحات را به طـور پيوسـته بـا دستورات رسيده از دسـتگاه كنتـرل از راه دور بيننـده آمـاري بـراي نمـايش كنـد . مجلات به سه نوع صفحه اساسي تقسيم مي شوند: صفحه موضوعات كلي، صفحه موضوعات جزئي، و صفحه اطلاعـاتي . بـر روي دسـتگاه كنتـرل از راه دور بيننـده مطابق با اين سه نوع صفحه، سه دكمه وجود دارد بانضمام يك كليد جهـت عقـب برگرداندن صفحه قبلي وقتي در ابتدا گيرنده سوئيچ مي شود دكودر جهت نمـايش اولين صفحه (صفحه موضوع كلي) برنامه ريزي مي شود. دكمـه هـاي TOPS بـر

ا استخصات تـــــك تـــكست<br>ووى دستگاه كنترل از 9.<br>دوى دستگاه كنترل از 9.<br>موضوعى جزء و يا صفحه موضوعى كل و يا صفحه اطلاعاتها جــلاشــو **امکایش داده میشوند. این زیرنویس هـا در جـداول اطلاعـاتی اضــافی ارسال<br>شوند که مجموعاً ۹ صفحه اطلاعاتی داشامل می شـوند. موقعیـت ایـن م<br>اطلاعاتی در صفحه Linking- Table آمده که قسمتی از صفحه کنتـرلم** Rase C شکل 6-7 ترسیم شده. شماره های مجله و صـفحه نیـز بـرای<br>سرویس پیام نما با گیرنده های که نها با دکودر های رایج سازگارند اسـتا<br>شوند. .<br>مشخصات تله تکست ر المستقل المستقل المستقل المستقل المستقل المستقل المستقل المستقل المستقل المستقل المستقل المستقل ال<br>والمستقل المستقل المستقل المستقل المستقل المستقل المستقل المستقل المستقل المستقل المستقل المستقل المستقل المست <u> 1989 - 1990 - 1990 - 1990 - 1990 - 1990 - 1990 - 1990 - 1990 - 1990 - 1990 - 1990 - 1990 - 1990 - 1990 - 1990 - 1990 - 1990 - 1990 - 1990 - 1990 - 1990 - 1990 - 1990 - 1990 - 1990 - 1990 - 1990 - 1990 - 1990 - 1990 - 199</u> روي دستگاه كنترل از راه دور بيننده، باعث مـي شـوند صـفحه بعـدي يـا صـفحه موضوعي جزء و يا صفحه موضوعي كل و يا صفحه اطلاعـاتي اجـرا شـود . بـراي آگاهي بيننده زير نويس هاي صفحه موضوعي كلي و جزئي بعـدي روي سـطر 24 نمايش داده ميشوند. اين زيرنويس هـا در جـداول اطلاعـاتي اضـ افي ارسـال مـي شوند كه مجموعاً 9 صفحه اطلاعاتي را شامل مي شـوند . موقعيـت ايـن صـفحات اطلاعاتي در صفحه Table -Linking آمده كه قسمتي از صفحه كنتـرل خـاص TOPS را كه توسط پردازنده استفاده مي شود تشكيل مي دهـد . سـاختار -Data Base در شكل 6-7 ترسيم شده. شماره هاي مجله و صـف حه نيـز بـراي اسـتفاده سرويس پيام نما با گيرنده هايي كه تنها با دكودر هاي رايج سازگارند اسـتفاده مـي شوند .

www.kandoocn.com  $\bf{)}$ 

www.kandoocn.com  $\bf{)}$ 

ر المستقل المستقل المستقل المستقل المستقل المستقل المستقل المستقل المستقل المستقل المستقل المستقل ال<br>والمستقل المستقل المستقل المستقل المستقل المستقل المستقل المستقل المستقل المستقل المستقل المستقل المستقل المست

.<br>مشخصات تله تکست

 $\sim$   $\sim$   $\sim$   $\sim$   $\sim$   $\sim$   $\sim$   $\sim$ 

www.kandoocn.com IN-VISION<br>سیستم پیام نما می توان اینکه دانل مفحات ورودی برای سرویه<br>اطلاعاتی شبکه پخش و یا شبکه تلویزیونی کـابلی ایجادا کنـلالم دانلم RGB کد شده و سپس به داخل سیگنال رنـگ SC) PAL<br>RGB کد می شوند تابتوان پهنچه کیرنده های تلویزیونی معمولی<br>شود. صفحات گوناگونی به شکل چرخشی ارسال می شونلا.<br>شود. صفحات گوناگونی به شکل چرخشی ارسال می شونلا. **۱۹) دری یک سیستم** کابل<sub>ی</sub> یا شبکه پخش ارسال شده دریافت و دمدوله<br>در نهایت بداخل سیگنال های RGB که شوند بـه طـور قابـل ملاحظـه ا<br>خواهند یافت. این تنزل سیگنال برای تصاویر معمولی تلویزیون قابلل اغماء www.kandoocn.com شكل .6-7 ساختار ديتا بيس TOPS ) 18-6 سيستم هاي **VISION -IN**  سيستم پيام نمـا مـي توانـد منبعـي از صـفحات ورودي بـراي سـرويس هـاي اطلاعاتی شبكه پخش و يا شبكه تلويزيونی كـابلي ايجـادگذ<mark>ليد به همـين</mark> خـاطر عموماً از پيام نما به عنوان وسيله Vision -In نام مي برنـد . صـفحه پيـام نمـا بـه سيگنال هاي RGB كد شده و سپس به داخل سيگنال رنـگ PAL) NTSC يـا SECAM (كد مي شوند تا بتواند توسط گيرنده هاي تلويزيوني معمولي دريافـت شود. صفحات گوناگوني به شكل چرخشي ارسال مي شوند . اگر سيگنال هاي RGB از دكودر پيام نما به داخل سـيگنال مركـب تصـوير كـد شده روي يك سيستم كابلي يا شبكه پخش ارسال شده دريافت و دمدوله شـوند و در نهايت بداخل سيگنال هاي RGB كد شوند بـه طـور قابـل ملاحظـه اي تنـزل خواهند يافت اي. ن تنزل سيگنال براي تصاوير معمولي تلويزيون قابل اغماض است ولي صفحه نمايش را مشكل بتوان خواند .

www.kandoocn.com amdoocn. www.kandoocn.com www.kandoocn.com www.kandoocn.com .<br>مشخصات تله تکست ر المستقل المستقل المستقل المستقل المستقل المستقل المستقل المستقل المستقل المستقل المستقل المستقل ال<br>والمستقل المستقل المستقل المستقل المستقل المستقل المستقل المستقل المستقل المستقل المستقل المستقل المستقل المست <u>x</u> روشنايي صفحه پيام در سطح وسيعي مي تواند با افزايش پيـام قبـل از كـد كننـده PAL گسترش يابد. عرض پالس هاي عمودي كـه عناصـر عمـودي كركترهـا را تشكيل مي دهند جهت كم كردن پهناي باند گسترش داده مي شود و سطوح اشباع شده رنگهاي زمينه را كاهش مي دهد .